# **ICN en seconde : Enseignement d'exploration d'informatique et création numérique**

• [Livre ICN](/doku.php/icn/ebook)

[icn-presentation.odt](/lib/exe/fetch.php/icn/icn-presentation.odt)

## **Présentation**

- [|Programme publié au BO n°31 du 27 août 2015](/lib/exe/fetch.php/icn/ensel7386_annexe_455943.pdf)
- **[Présentation](/doku.php/icn/presentation)**
- **[Présentation ICN avec Prezi](http://prezi.com/v2oe_igjkwfg/?utm_campaign=share&utm_medium=copy)**
- [Plaquette de présentation provisoire](/lib/exe/fetch.php/icn/icn-presentation.odt)
- [Préambule](/doku.php/icn/preambule)
- [Objectifs](/doku.php/icn/objectifs)
- [Démarche](/doku.php/icn/demarche)

## **L'environnement numérique de travail**

[Cahier numérique](http://ppe.btssio.ac-limoges.fr/doku.php?id=icn:2015:accueil)

## **Les activités**

#### **Groupe 2**

[Activité : Le numérique dans les métiers](/doku.php/icn/usagenumerique)

#### **Groupe 1**

- ressources reseaux.pdf
- [Les ressources du BTS SIO](/doku.php/icn/ressources)
- [La syntaxe Dokuwiki](https://www.dokuwiki.org/fr:wiki:syntax)
- [Eléments de syntaxe Dokuwiki](/lib/exe/fetch.php/icn/syntaxe_dokuwiki.pdf)
- [Activité 1 : Les usages du téléphone mobile](/doku.php/icn/usagemobile)
- [Activité 2 : Créer une première application mobile Android](/doku.php/icn/appandroiddecouvrir)
- [framasoft.pdf](/lib/exe/fetch.php/icn/framasoft.pdf)
- [Activité 3 : Créer le jeu de la taupe \(app Android\)](/doku.php/icn/app2taupe)
- [Activité 4 : Mettre à jour le cahier numérique de l'équipe\(Dokuwiki\)](/doku.php/icn/cahiernumerique)
- [Activité 5 : Le QR Code](/doku.php/icn/qrcode)
- [QR Code](/lib/exe/fetch.php/icn/qrcode.pdf)
- [Activité 6 : Créer une App qui utilise les QR Codes](/doku.php/icn/app3qrcode)
- [Le projet](/lib/exe/fetch.php/icn/projet_icn_2015.pdf)
- [Activité 7 : Castor Informatique France](/lib/exe/fetch.php/icn/castor-informatique.pdf)
- [Poster Castor lycée 2015](/lib/exe/fetch.php/icn/poster_castor_2015_lycee.pdf)
- [Découvrir les activités du numérique : La transformation numérique](/doku.php/icn/decouvrir1)
- [Activité 8 : Réaliser un montage vidéo en ligne](/doku.php/icn/montagevideo)
- [Activité 9 : Créer le jeu des différences \(app Android\)](/doku.php/icn/appdifference)
- [Activité 10 : Se renseigner sur les licences Creative Commons](/doku.php/icn/applicence)
- [Activité 11 : Codecombat, un jeu pour apprendre à programmer](/doku.php/icn/codecombat)
- [Activité 12 : Réaliser une présentation avec Prezi](/doku.php/icn/prezy)
- [Activité Code.org : un site pour apprendre à programmer](/doku.php/icn/code)

#### **Les fiches pratiques**

- [Les fiches de Gimp](/doku.php/icn/gimp/accueil)
- [Les fiches Appinventor](/doku.php/icn/app2fiches)
- [Les fiches de SketchUp \(logiciel pour la modélisation 3D\)](/doku.php/icn/sketchup/accueil)
- [Les fiches de OpenSpace3D \(logiciel pour la réalité virtuelle et la réalité augmentée\)](/doku.php/icn/openspace3d/accueil)

### [sidebar](/doku.php/icn/sidebar)

[Activité Code.org : Créer une première App](/doku.php/icn/codeapp)

From: [/](#page--1-0) - **Les cours du BTS SIO**

Permanent link: **</doku.php/icn/accueil>**

Last update: **2016/09/19 13:27**

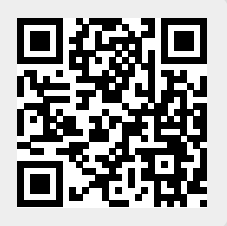